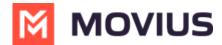

# **Local Contact List - Android**

Last Modified on 12/09/2024 3:30 pm EST

Read on to learn how to use local contacts in the MultiLine Android app.

#### **Overview**

MultiLine provides you a separate contacts list to use for work. When you use the local contacts setting, you manually add or import contacts to MultiLine.

### Before you start

• If your organization chooses to restrict the type of Contacts setting you can use, you may not see certain Contact Source options.

NOTICE: The Local Contacts list isn't backed up or stored outside the application, so they can be lost if you lose your device or need to reinstall MultiLine.

NOTICE: if you create your Contacts list using Local Contacts, and then switch your source to Native or Exchange, the contacts you created **will be deleted**.

### **Set Contacts list to use Local Contacts**

When local contacts is available as an option, MultiLine will be set to use Local Contacts by default and no action is needed.

- 1. Tap the **menu icon**: in the upper right-hand corner.
- 2. Tap Settings.
- 3. Tap Contact Settings.

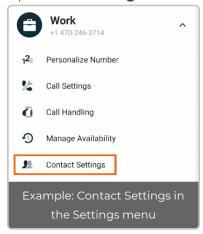

4. Select Local Contacts.

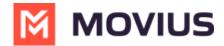

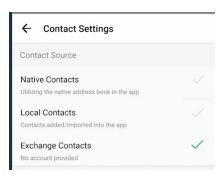

## **Import contacts**

When using local contacts, you can import users from your phone contacts list.